## Viktig anmärkning

OBS! LÄS OCH FÖLJ INSTRUKTIONERNA I DET HÄR BREVET INNAN DU ANVÄNDER QIAstat-Dx SARS-CoV-2/Flu A/B/RSV PANEL.

Uppdatering av QIAstat-Dx SARS-CoV-2/Flu A/B/RSV Panel Analysdefinitionsfil (Assay Definition File, ADF) till version 1.1

## Bästa kund,

QIAGEN är dedikerade till att möta våra kunders behov och vi strävar ständigt efter att tillhandahålla så prisvärda produkter och tjänster som möjligt. Därför vill vi informera dig om en uppdatering av analysdefinitionsfilen (Assay Definition File, ADF) för QIAstat-Dx SARS-CoV-2/Flu A/B/RSV Panel (kat. nr 691216).

Denna nya ADF möjliggör ett nytt vätskeprotokoll för att förbättra testtillförlitligheten och minska förekomsten av falskt negativa resultat för interna kontroller. Denna nya ADF gör dessutom att analysen kan köras på högre höjder, upp till 3 100 meter över havet. Kunder måste installera denna nya ADF i sitt system innan de använder QIAstat-SARS-CoV-2/Flu A/B/RSV Panel. Denna ADF-uppdatering tar högst 1 minut.

För att använda denna nya ADF måste du importera QIAstat-Dx SARS-CoV-2/Flu A/B/RSV ADF version 1.1 till din QIAstat-Dx Analyzer 1.0. ADF:en för QIAstat-Dx SARS-CoV-2/Flu A/B/RSV Panel är kompatibel med QIAstat-Dx Analyzer 1.0 som kör programvaruversion 1.3 och senare.

Så här uppdaterar du ADF:en för din QIAstat-Dx SARS-CoV-2/Flu A/B/RSV Panel till version 1.1

- Uppdateringen till QIAstat-Dx SARS-CoV-2/Flu A/B/RSV Panel ADF, version 1.1 kan utföras av kunder. Om du upplever problem under uppdateringen, kontakta QIAGEN teknisk service på support.qiagen.com
- Utför följande steg för att uppdatera din QIAstat-Dx SARS-CoV-2/Flu A/B/RSV Panel-ADF till version 1.1 och importera den uppdaterade versionen av analysen till QIAstat-Dx Analyzer 1.0:
	- 1. Begär ADF-filen från din QIAGEN-säljrepresentant eller gå till [https://www.qiagen.com/shop/automated-solutions/pcr-instruments/qiastat-dx/](https://www.qiagen.com/shop/automated-solutions/pcr-instruments/qiastatdx/)

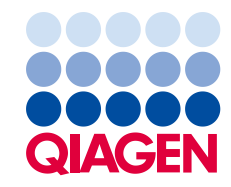

## Sample to Insight

- 2. På fliken Resources (Resurser) klickar du på Protocol Files (Protokollfiler) och laddar ner QIAstat-Dx SARS-CoV-2/Flu A/B/RSV Panel ADF version 1.1. Spara och packa upp paketet. Kopiera \*.asy-filen till rotmappen på USB-lagringsenheten (direkt på USBlagringsenheten, inte i en mapp).
- 3. Sätt i USB-lagringsenheten med den motsvarande ADF:en i någon av USB-portarna på QIAstat-Dx Analyzer 1.0.
- 4. Tryck på knappen **Options** (Alternativ) och därefter på knappen Assay Management (Analyshantering). Skärmen Assay Management (Analyshantering) visas i skärmens innehållsområde.
- 5. Tryck på ikonen Import (Importera) längst ner till vänster på skärmen.
- 6. Välj den ADF-fil som ska importeras från USB-lagringsenheten.
- 7. En dialogruta kommer att visas, i vilken du ska bekräfta uppladdningen av filerna.
- 8. En dialogruta till kan då visas, i vilken du ombeds att skriva över den aktuella versionen med den nya versionen. Tryck Yes (Ja) för att bekräfta.
- 9. Välj Assay Active (Analys aktiv) för att tillåta analysen att bli aktiv.
- 10.Tilldela den aktiva analysen till användaren genom att trycka på knappen Options (Alternativ) och därefter på knappen User Management (Användarhantering).

Välj den användare som ska tillåtas att köra analysen.

Välj sedan Assign Assays (Tilldela analyser) från User Options (Användaralternativ). Aktivera analysen och tryck på knappen Save (Spara).

För ytterligare information, se bruksanvisningen för respektive analys (QIAstat-Dx SARS-CoV-2/Flu A/B/RSV Panel).

Tveka inte att kontakta oss via din QIAGEN-säljrepresentant om du har ytterligare frågor rörande ovan nämnda punkter.

Vänliga hälsningar,

Ditt QIAGEN-team www.qiagen.com